## **4 A Ferramenta Computacional**

Para pôr em prática o Modelo Inteligente de Avaliação da Qualidade de Água e da Qualidade Biótica – MIAQR-PALADINES programou-se uma ferramenta computacional utilizando a linguagem de programação C# em conjunto com o software Microsoft Visual Studio e Microsoft Excel.

No início, a ferramenta computacional foi esquematizada como um aplicativo único, capaz que receber e armazenar variáveis de entrada, conjuntos de regras e limites dos conjuntos de cada metodologia de cálculo. Porém, a ideia foi desestimada por motivo da complexidade e futura dificuldade na inclusão das regras na ferramenta por parte dos especialistas. A interfase gráfica desta primeira versão é exibida na Figura 40.

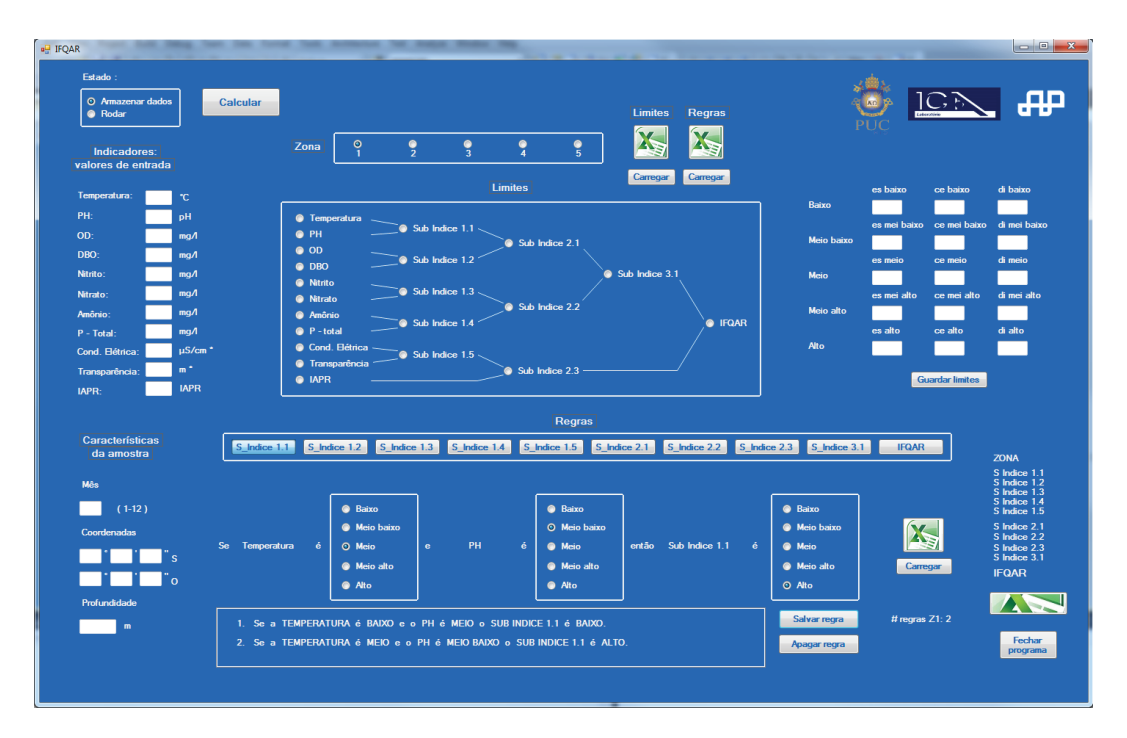

**Figura 40. Primeira versão da ferramenta computacional** 

Levando em consideração a simplicidade, na hora de armazenar a informação, a ferramenta foi finalmente desenvolvida como um aplicativo *Windows* de fácil utilização sincronizado com um arquivo de *Excel* com nome *"base.exlsx"*. Para facilitar o uso do aplicativo, a configuração, o controle de processos e a apresentação de resultados da ferramenta estão focalizados no aplicativo, enquanto a base de dados, informação necessária para o funcionamento da ferramenta (valores das variáveis de entrada, profundidade da amostra, coordenadas geográficas da amostra, bases de regras e funções de pertinência de cada metodologia, e dados de temperatura vs. profundidade da coluna d'água no local) está concentrada no arquivo *Excel.* De acordo com a descrição do modelo do subcapítulo 3.3, para determinar a metodologia de cálculo, o aplicativo importa e logo depois analisa toda a informação necessária do arquivo *Excel* antes de proceder com o cálculo dos subíndices e índices.

#### **4.1.1. Aplicativo**

A interface gráfica completa do aplicativo é apresentada na Figura 41.

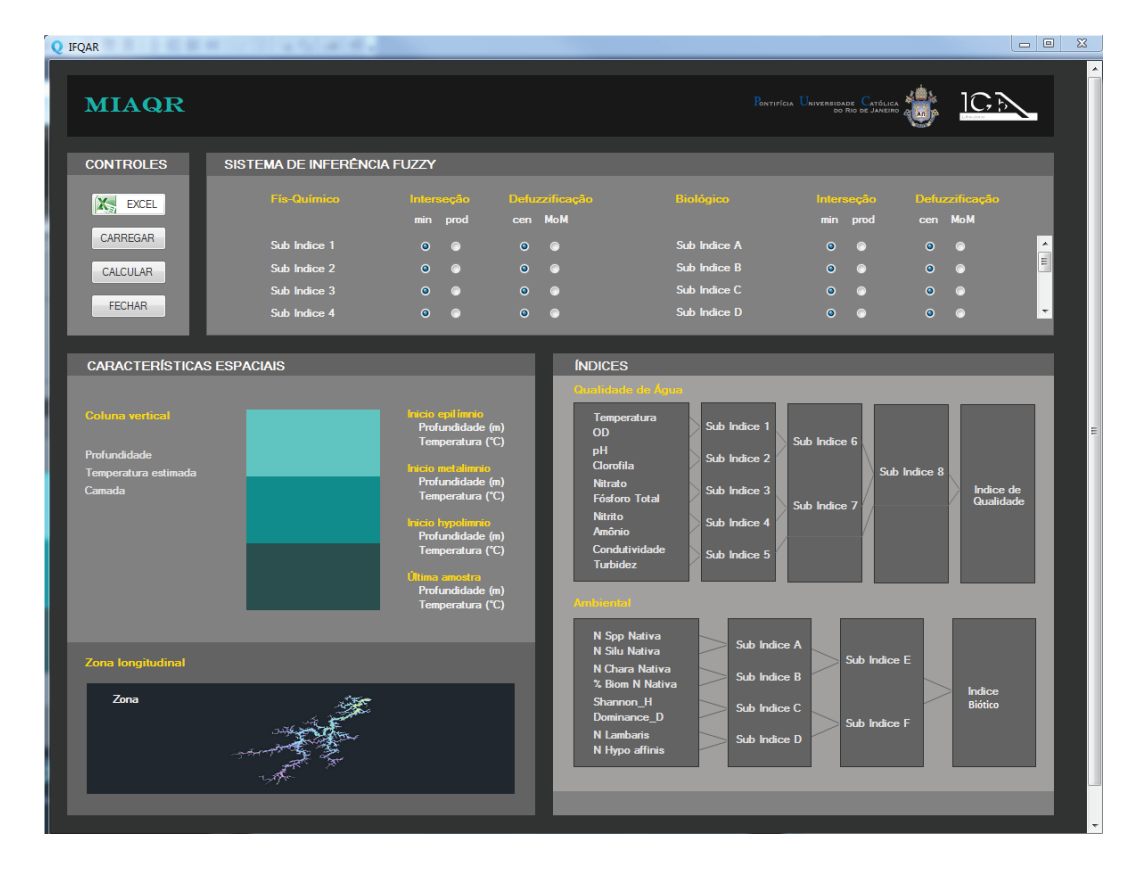

**Figura 41. Interface gráfica do aplicativo** 

A interface está organizada em quatro subdivisões: Controles, Sistema de Inferência Fuzzy, Características Espaciais e Índices, desde onde se pode controlar, supervisar e visualizar o estado do reservatório e os resultados dos subíndices e índices finais.

## **4.1.1.1. Controles**

A subdivisão *Controles* engloba os únicos quatro botões de comando do aplicativo. O botão e*xcel* abre o arquivo *Excel* com a base de dados que alimentará o programa, o botão *carregar* carrega os dados desde o arquivo *Excel*, o botão *calcular* inicia o cálculo dos subíndices e índices finais utilizando a metodologia de cálculo escolhida pelo programa e o botão *fechar* fecha o aplicativo. A Figura 42 apresenta mais claramente os quatro botões da zona *CONTROLES*.

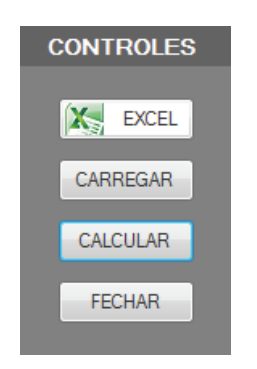

**Figura 42. Controles do aplicativo** 

#### **4.1.1.2. Sistemas de Inferência Fuzzy**

Na subdivisão *Sistema de Inferência Fuzzy* pode-se configurar facilmente algumas características dos SIF de cada subíndice e índice final. Especificamente, o operador fuzzy de interseção a ser utilizado no antecedente (*min* ou *prod*) e o método de defuzzificação (*centroide de área* ou *meia dos máximos*), Figura 43.

| SISTEMA DE INFERÊNCIA FUZZY |                        |                        |                  |                              |                        |                          |  |  |  |
|-----------------------------|------------------------|------------------------|------------------|------------------------------|------------------------|--------------------------|--|--|--|
| <b>Fis-Químico</b>          | Interseção             | <b>Defuzzificação</b>  | <b>Biológico</b> | Interseção                   | <b>Defuzzificação</b>  |                          |  |  |  |
|                             | min prod               | cen MoM                |                  | min prod                     | cen MoM                |                          |  |  |  |
| Sub Indice 1                | $\bullet$<br>$\bullet$ | $\bullet$<br>- 0       | Sub Indice A     | $\bullet$<br>$\sim$ 0 $\sim$ | $\bullet$<br>$\bullet$ | $\overline{a}$           |  |  |  |
| Sub Indice 2                | $\bullet$ $\bullet$    | $\bullet$<br>$\circ$   | Sub Indice B     | $\bullet$<br>$\circ$         | $\bullet$<br>$\bullet$ | $\blacksquare$           |  |  |  |
| Sub Indice 3                | $\bullet$<br>$\bullet$ | $\bullet$<br>$\bullet$ | Sub Indice C     | $\bullet$<br>$\circ$         | $\bullet$<br>$\bullet$ |                          |  |  |  |
| Sub Indice 4                | $\bullet$<br>- 0       | $\bullet$<br>$\circ$   | Sub Indice D     | $\bullet$<br>$\bullet$       | $\bullet$<br>$\bullet$ | $\overline{\phantom{a}}$ |  |  |  |
|                             |                        |                        |                  |                              |                        |                          |  |  |  |

**Figura 43. Configuração dos Sistemas de Inferência Fuzzy (SIF)** 

#### **4.1.1.3. Características Espaciais**

A diferença das subdivisões *Controles* e *Sistema de Inferência Fuzzy*, *Características Espaciais* é uma subdivisão de visualização, e não de controle ou configuração.

Nesta zona apresenta-se a curva de estratificação térmica, temperatura vs. profundidade do reservatório e a zona horizontal onde foi coletada a amostra (*Zona de Rio* ou *Transição – Lacustre*). Do lado esquerdo apresenta-se a profundidade da amostra, a temperatura estimada nesta profundidade e a camada de estratificação térmica atribuída pela ferramenta à profundidade especificada. Do lado direito, o início e fim de cada camada com a sua respectiva temperatura estimada. A Figura 44 apresenta a zona *características espaciais* antes e depois do cálculo dos índices.

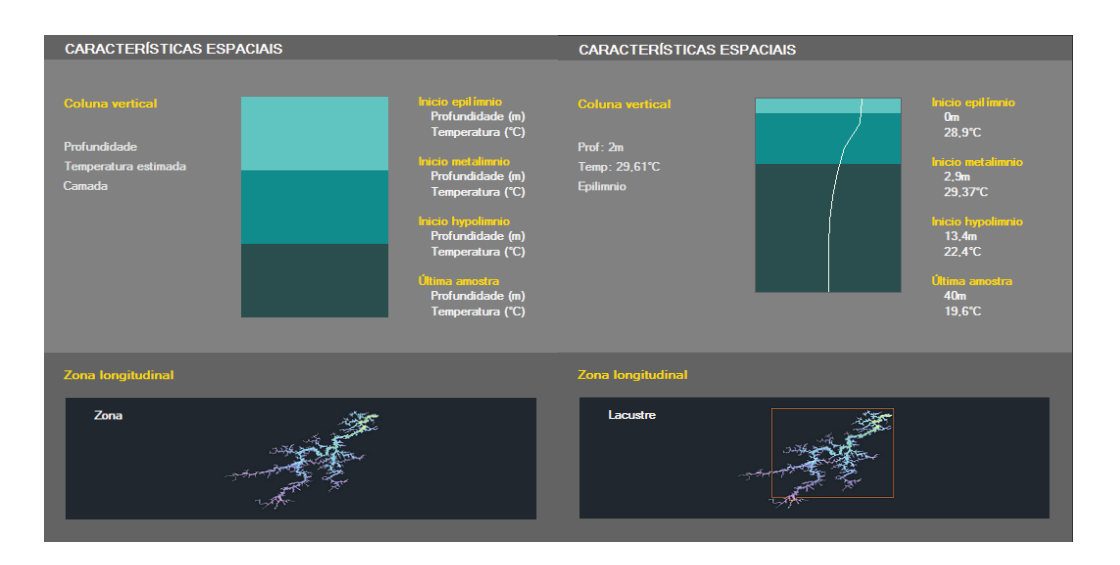

**Figura 44. Características Espaciais: Curva temperatura vs. profundidade, Camadas de Estratificação Térmica e Zona Horizontal da amostra.** 

## **4.1.1.4. Índices**

Na subdivisão *Índices* são apresentados finalmente o Índice de Qualidade da Água e o Índice Biótico assim como também o valor dos seus respectivos subíndices. A Figura 45 apresenta a subdivisão *Índices* antes e depois do cálculo dos índices.

Como já foi especificado na descrição do modelo, a metodologia de cálculo utilizada na avaliação dos subíndices e índices finais será escolhida pela ferramenta segundo a localização horizontal (*Zona de Rio*, *transição - lacustre*), e na pertença da amostra a uma das três camadas de estratificação térmica, pertença que é automaticamente calculada pela mesma ferramenta utilizando o dado de profundidade da amostra especificado no arquivo *Excel*.

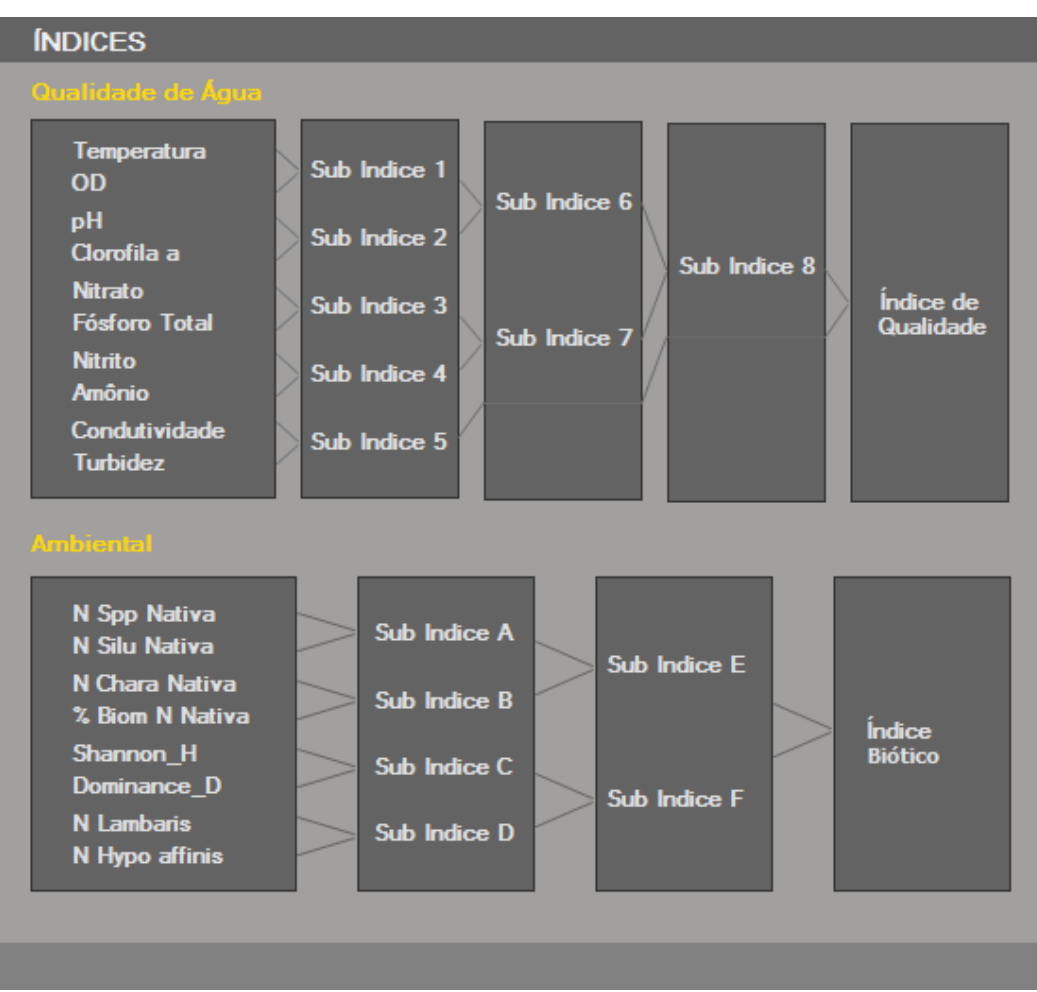

**Figura 45. Zona onde são apresentados os índices finais com seus respectivos subíndices.** 

#### **4.1.2. Arquivo Excel "Base"**

O arquivo de *Excel* com nome "Base.xlsx" serve como repositório de toda a base de dados que a ferramenta precisa para funcionar e apresentar resultados. Dentro do arquivo de Excel deve-se especificar:

- · Os valores de cada variável de entrada físico-química e biológica nas respectivas unidades.
- · A profundidade da amostra em metros.
- As coordenadas geográficas da amostra em graus, minutos e segundos.
- · As bases de regras e funções de pertinência de cada metodologia.
- · Os dados de temperatura vs. profundidade da coluna d'água no local.

Existem células específicas para cada dado. Por exemplo, o valor de *Nitrito* da amostra está vinculado diretamente com a célula "B2" do arquivo *Excel* e é nesta célula especificamente onde ele deve ser inserido. O motivo pelo qual as células são específicas é que o aplicativo reconhece a informação depositada no arquivo *Excel* em função da sua localização. A seguir imagens do arquivo *Excel*.

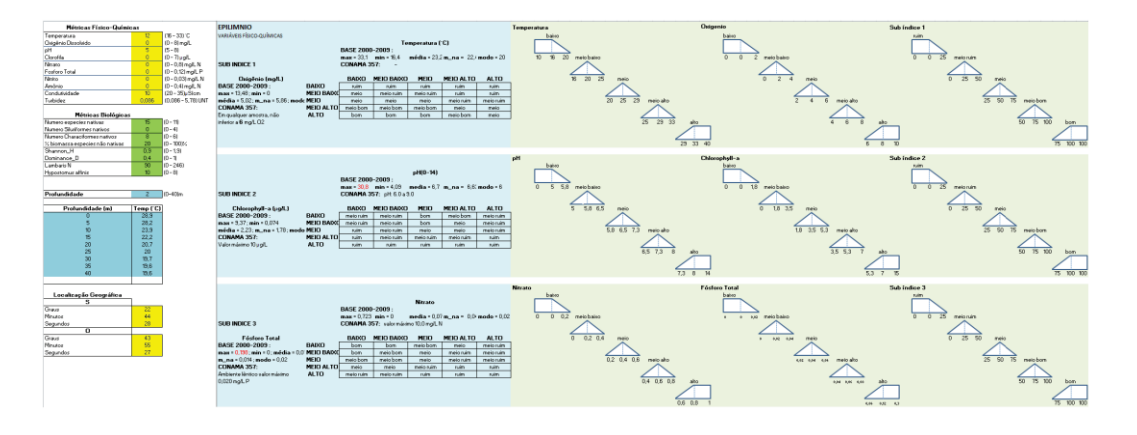

**Figura 46. Vista geral da parte inicial do arquivo** *Excel*

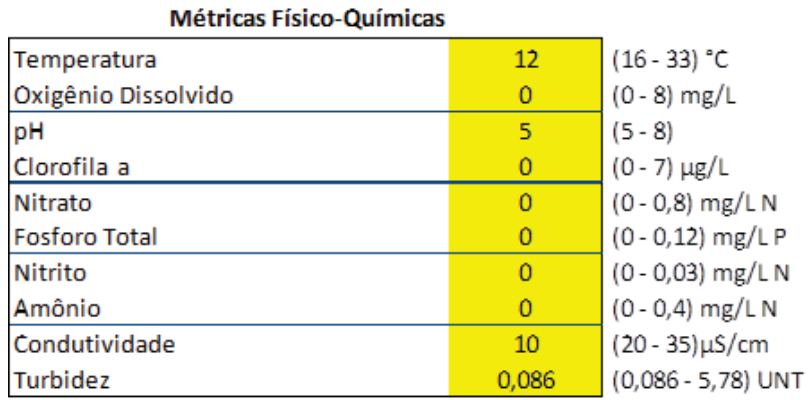

# **Figura 47. Arquivo Excel – Métricas Físicas e Químicas**

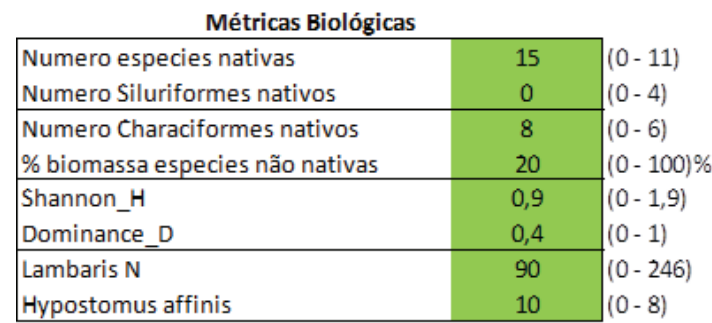

## **Figura 48. Arquivo Excel – Métricas Biológicas**

| Profundidade     | $\mathbf{2}$ | $(0-40)$ m |  |
|------------------|--------------|------------|--|
|                  |              |            |  |
| Profundidade (m) | Temp (°C)    |            |  |
| 0                | 28,9         |            |  |
| 5                | 28,2         |            |  |
| 10               | 23,9         |            |  |
| 15               | 22,2         |            |  |
| 20               | 20,7         |            |  |
| 25               | 20           |            |  |
| 30               | 19,7         |            |  |
| 35               | 19,6         |            |  |
| 40               | 19,6         |            |  |
|                  |              |            |  |

**Figura 49. Arquivo Excel – Profundidade vs. Temperatura** 

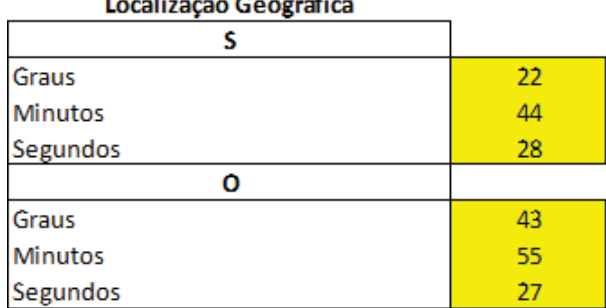

...

 $\ddot{\phantom{a}}$ 

 $\overline{\phantom{a}}$ 

## **Figura 50. Arquivo Excel – Localização Geográfica**

| <b>EPILIMNIO</b>                    |                    |                  |                          |                                 |                   |             |  |
|-------------------------------------|--------------------|------------------|--------------------------|---------------------------------|-------------------|-------------|--|
| VARIÁVEIS FÍSICAS E OUÍMICAS        |                    |                  |                          |                                 |                   |             |  |
|                                     |                    | Temperatura (°C) |                          |                                 |                   |             |  |
|                                     |                    | BASE 2000-2009:  |                          |                                 |                   |             |  |
|                                     |                    | $max-33.1$       | $mln - 16.4$             | $m\'{e}dl$ a = 23,2 m na = 22,4 |                   | $mode - 20$ |  |
| <b>SUB INDICE 1</b>                 |                    | CONAMA 357:      | $\overline{\phantom{a}}$ |                                 |                   |             |  |
|                                     |                    |                  |                          |                                 |                   |             |  |
| Oxleênlo (mg/L)                     |                    | <b>BAIXO</b>     | <b>MÉDIO BAIXO</b>       | <b>MÉDIO</b>                    | <b>MÉDIO ALTO</b> | <b>ALTO</b> |  |
| BASE 2000-2009:                     | <b>BAIXO</b>       | rulm             | rulm                     | rulm                            | rulm              | rulm.       |  |
| max = 13,48 ; mln = 0               | <b>MÉDIO BAIXO</b> | médio            | médio ruim               | médio rui m                     | rulm              | rulm.       |  |
| média = 5,02; m na = 5,86; modo = 0 | <b>MÉDIO</b>       | médio            | médio                    | médio                           | médio ruim        | médio ru im |  |
| CONAMA 357:                         | <b>MÉDIO ALTO</b>  | médio bom        | médio bom                | médio bom                       | médio             | médio       |  |
|                                     |                    |                  |                          |                                 |                   |             |  |
| Em gualguer amostra, não            | <b>ALTO</b>        | bom              | bom                      | bom                             | médio bom         | médio       |  |
| Inferior a 6 mg/LO2                 |                    |                  |                          |                                 |                   |             |  |

**Figura 51. Arquivo Excel – Regras (Ex: Epilímnio-Temperatura)** 

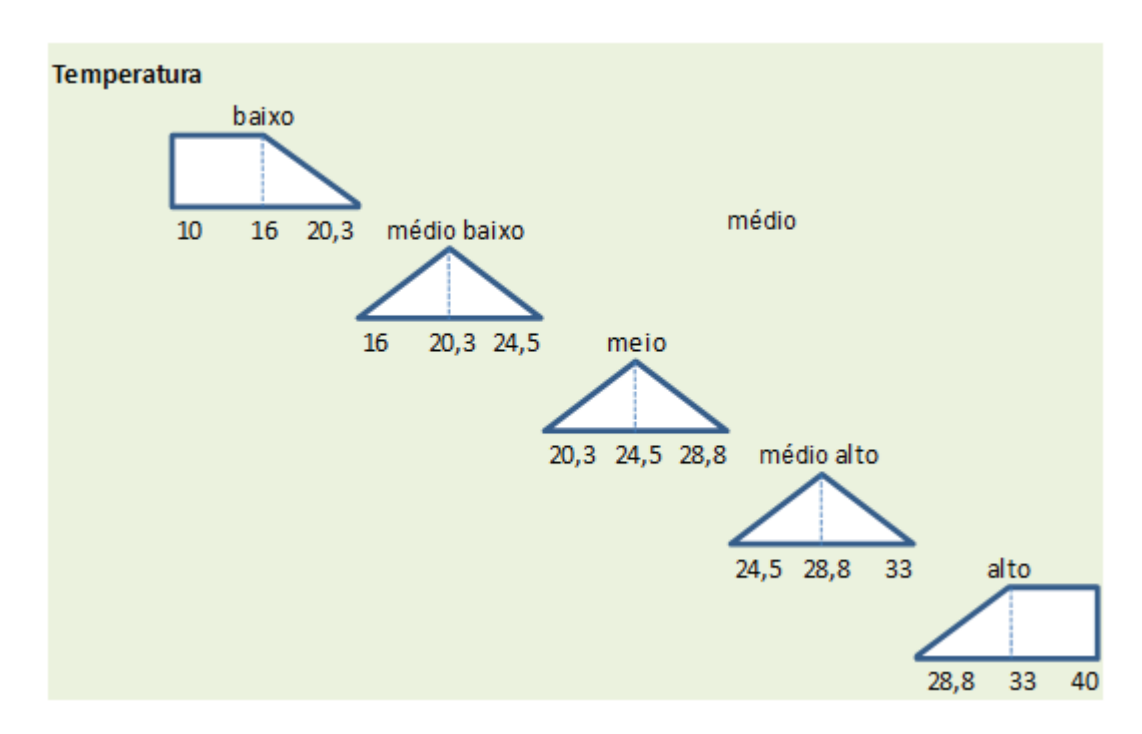

**Figura 52. Arquivo Excel – Funções de Pertinência (Ex: Epilímnio-Temperatura)**